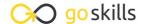

## Microsoft Excel - Pivot Tables

GoSkills online course syllabus

Friday, May 3, 2024

Skill level Lessons Accredited by

Beginner 38 CPD

Pre-requisites Versions supported Video duration

<u>Excel - Basic</u> 2016, 2019, 365 3h 12m

**Estimated study time**19h for all materials
Ken Puls

## The Very Basics

What is a PivotTable - and Why Do You Care?

PivotTables open up your world to quickly summarize data and build solutions that others can explore.

- **7** The PivotTable Life Cycle
  - Understanding how the life cycle of a PivotTable solution is different than an ad-hoc reporting solution.
- Creating Your First PivotTable
  Creating your first PivotTable is the first step to unlocking serious Excel power in data optimization.
- Field Well Options

  Determining the Field Well options you'd like to use to view your PivotTable data.

# Sourcing Your Data

- Source Data Best Practices
- Setting up your data sets to ensure that they will be able to be consumed by a PivotTable.
- Using Excel Ranges
  Choosing between building quick and dirty PivotTables or future-proofing PivotTables for future updates.
- Preparing Source Data
  When you need to aggregate multiple tables or create new fields in order to display properly in a PivotTable.

- Using External Data
  - Connecting to external data sources (such as databases), and pulling the data into Excel.
- Managing Power Queries

Updating a Power Query solution to a new file path, allowing us to refresh the file with a click.

## Laying Out the PivotTable

- Totals and Sub-Totals
  - Use to turn totals and subtotals on/off where needed in your PivotTable.
- 1 1 Choosing PivotTable Layouts

Determining the basic layout you'd like to use to display your PivotTable data.

1 7 Grouping

Use to group different row or column fields together for a more logical display.

#### PivotTable Calculations

1 2 Aggregation

When you wish to show different aggregation on your PivotTable fields than what is provided by

1 / Running Totals

When you need to display a running total on your PivotTable.

- ◆ Percent of x Calculations
- When you need to display a value as the % of another value on your PivotTable.
- 1 C Difference From Calculations

When you need to display values that are a difference from another value in a PivotTable. This is very useful for showing growth/decline from previous periods.

1 7 Percentage Difference From Calculations

When you need to display values that are a percentage of difference from another value in a Pivot Table. This is very useful for showing growth/decline from previous periods.

1 Q Top and Bottom x Items

When you want to filter your PivotTable to show the top/bottom x items or top/bottom x% of items in the data set.

| 19 | Calculated Fields                                                                 |
|----|-----------------------------------------------------------------------------------|
|    | Calculated Fields  Understanding how to create calculated fields in a PivotTable. |

# 20 Calculated Items Understanding how to create calculated items in a PivotTable.

# PivotTable Formatting

Value Field Formats
Various ways to display numbers in the values area of a PivotTable.

Preserving Cell Formats on Update

How to force a PivotTable to preserve cell formats and column widths when it is updated.

PivotTable Styles
Using pre-defined styles with a PivotTable.

24 Custom PivotTable Styles
Creating your own style to use with a PivotTable.

25 Conditional Formatting on PivotTables

Basics of applying conditional formats to a PivotTable.

# Sorting

Basic Sorting
Basic sorting of row and column headers in a PivotTable.

27 Custom Sorting
Creating custom sort orders for a PivotTable.

28 Sorting Values
Sorting the values area of a PivotTable.

# Filtering Data

| 20 | Report Filters  Using Report Filters to narrow down results in a PivotTable. |
|----|------------------------------------------------------------------------------|
| 19 | Using Report Filters to narrow down results in a PivotTable.                 |

# Built-in Filter Controls Using row and column filters to narrow down results in a PivotTable.

31 Slicers
Slicers are user-friendly filters for PivotTables.

Timelines

Timelines are date specific filters for PivotTables.

Filtering Multiple PivotTables
Filtering multiple PivotTables at once with Slicers.

## **Extracting Data**

Show Details
Using Show Details to extract details from a summarized value.

35 GETPIVOTDATA

Using the GETPIVOTDATA function to extract specific fields from a PivotTable.

#### **Data Visualization**

Creating PivotCharts
Creating PivotCharts out of a PivotTable.

# **Finalization**

37 Automating Refresh
Automating PivotTable refresh operations.

Pre-release Considerations

Items to consider before releasing your file to users.

Go to GoSkills.com